## **BAB III METODE PENELITIAN**

#### **A. Jenis Dan Desain Penelitian**

## **1. Jenis Penelitian**

Penelitian ini merupakan jenis penelitian kuantitatif dengan menggunakan pendekatan *ex post facto*. Hal ini dikarenakan penelitian ini bertujuan untuk mengetahui pengaruh antara variabel bebas dan variabel terikat. Penelitian dengan pendekatan *ex post facto* melakukan penelitian pada suatu peristiwa yang telah terjadi untuk mengetahui faktor-faktor yang menimbulkan kejadian tersebut (Sugiyono, 2017: 7).

Metode kuantitatif adalah metode berdasarkan filsafat positivisme yang digunakan atau sampel tertentu, pengumpulan data menggunakan instrumen kuantitatif / statistik. Metode penelitian kuantitatif bertujuan untuk menguji hipotesis yang telah ditetapkan. Metode kuantitatif berupa angka-angka yang berasal dari pengukuran dengan menggunakan skala pada variabel-variabel yang ada dalam penelitian. Data-data diperoleh kemudian diolah ke dalam bentuk analisis statistik untuk menguji hipotesis yang menjelaskan hubungan antara variabel (Sugiyono, 2017: 8).

#### **2. Desain Penelitian**

Berikut disajikan desain penelitian masing-masing variabel. Data yang digunakan berupa data *self concept* matematis, kecerdasan emosional, dan hasil belajar matematika. Selanjutnya akan diteliti pengaruh *self concept* matematis dan kecerdasan emosional terhadap hasil belajar matematika.

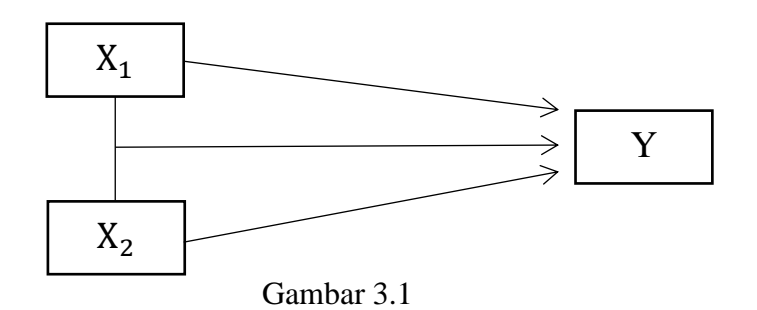

Paradigma keterkaitan variabel penelitian

Keterangan :

 $X_1$ = *Self concept* matematis

- $X<sub>2</sub>$
- = Kecerdasan emosional<br>EGURUAN DAN ILAN  $Y =$  Hasil belajar matematika

## **B. Tempat Dan Waktu Penelitian**

**1. Tempat penelitian** 

Penelitian ini dilakukan di Sekolah Menengah Kejuruan Negeri Pringkuku tepatnya berlokasi di Dusun Krajan, Desa Ngadirejan, Kecamatan Pringkuku, Kabupaten Pacitan, Provinsi Jawa Timur. Alasan memilih lokasi sekolah antara lain:

- a. Sekolah tersebut memiliki data yang dibutuhkan untuk kepentingan penelitian.
- b. Letak sekolah strategis.
- c. Peneliti sebelumnya sudah melakukan Praktik Pengalaman Lapangan (PPL) di sekolah ini.

## **2. Waktu Penelitian**

Pengumpulan dalam penelitian ini dilaksanakan pada semester genap tahun ajaran 2022/2023 di SMK Negeri Pringkuku. Adapun jadwal kegiatan penelitian:

| Jadwal penelitian                 |       |     |     |     |     |     |     |
|-----------------------------------|-------|-----|-----|-----|-----|-----|-----|
|                                   | Bulan |     |     |     |     |     |     |
| Kegiatan                          | Jan   | Feb | Mar | Apr | Mei | Jun | Jul |
| Persiapan                         |       |     |     |     |     |     |     |
| Pengajuan izin<br>penelitian      |       |     |     |     |     |     |     |
| Pengambilan data                  |       |     |     |     |     |     |     |
| Pengumpulan dan                   |       |     |     |     |     |     |     |
| pengolahan data                   |       |     |     |     |     |     |     |
| Penyusunan akhir<br>dan pelaporan |       |     |     |     |     |     |     |
|                                   |       |     |     |     |     |     |     |

Tabel 3.1 Jadwal penelitian

## **C. Populasi Dan Sampel Penelitian**

## **1. Populasi penelitian**

Sugiyono (2018: 130) mengemukakan bahwa populasi sebagai wilayah secara umum yang terdiri atas objek atau subjek yang memiliki kualitas dan karakteristik tertentu yang ditetapkan oleh peneliti untuk diteliti lalu dibuat kesimpulannya. Populasi dalam penelitian ini adalah kelas X SMK Negeri Pringkuku semester genap tahun ajaran 2022/2023 dengan jumlah siswa 223 yang terdiri dari 6 jurusan keahlian meliputi Teknik Sepeda Motor (TSM), Teknik Komputer Jaringan (TKJ), Agribsnis Pengolahan Hasil Pertanian (APHP), Tata Kecantikan Kulit dan Rambut (TK2R), Desain Permodelan Busana (DPB), Kriya Kreatif Kayu dan Rotan (K3R). Masing-masing jurusan terdiri atas satu kelas sampai dua kelas dengan banyak siswa yang bervariasi seperti yang disajikan pada tabel berikut:

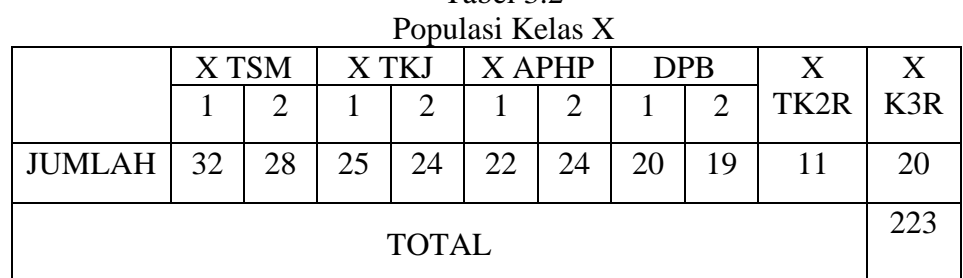

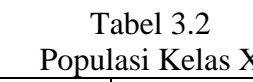

## **2. Sampel Penelitian**

Sugiyono (2019: 127) sampel adalah bagian dari jumlah dan karakteristik yang dimiliki oleh populasi tersebut. Bila populasi besar, dan peneliti tidak mungkin mempelajari semua yang ada pada populasi, misalnya keterbatasan dana, tenaga, dan waktu, maka peneliti dapat melakukan sampel yang diambil dari populasi.  $\color{blue}\star$ 

Dalam penelitian ini menggunakan teknik pengambilan sampel yang digunakan adalah *simple random sampling*. Dikatakan *simple* (sederhana) karena pengambilan anggota sampel dari populasi dilakukan secara acak tanpa memperhatikan strata yang ada dalam populasi itu (Sugiyono, 2019: 129). Pada penelitian ini digunakan teknik pengambilan jumlah sampel menggunakan rumus Taro Yamane atau Slovin sebagai berikut:

$$
n = \frac{N}{1 + N (e)^2}
$$

Keterangan :

 $n = j$ umlah sampel

 $N =$  jumlah populasi

 $e^2$  = presisi (ditetapkan 10% dengan tingkat kepercayaan 90%)

(Sugiyono, 2019: 137)

Berdasarkan rumus di atas, jumlah minimal yang diambil dalam penelitian ini sebagai berikut:

$$
n = \frac{223}{1 + 223 (0,10)^2} = 69,0402477 = 69
$$

#### **D. Teknik dan Instrumen Pengumpulan Data**

Pada penelitian ini terdapat dua variabel bebas dan satu variabel terikat. Adapun variabel tersebut sebagai berikut.<br>Adapun variabel tersebut sebagai berikut.<br>Adapun variabel tersebut sebagai berikut.

- **1. Variabel Bebas**
	- **a.** *Self Concept* **Matematis**
		- 1) Definisi *self concept* matematis

*Self concept* matematis adalah penilaian siswa mengenai kemampuan dalam pelajaran matematika yang terbentuk melalui pengalaman dan interpretasi mengenai kemampuan dalam pelajaran matematika didapat dari sekolah. *Self concept* matematis memiliki indikator antara lain mampu tampil atau berbicara di depan kelas dalam pelajaran matematika, memperoleh perhatian dari teman-teman atau guru pada pelajaran matematika sehubungan dengan penampilan dirinya, mampu menerima pelajaran matematika, yakin pada diri sendiri dalam mengerjakan tugas matematika, yakin pada diri sendiri dalam mengerjakan ulangan matematika.

2) Indikator : Skor angket *self concept* matematis

- 3) Skala pengukuran : Skala interval
- 4) Simbol :  $X_1$

#### **b. Kecerdasan Emosional**

1) Definisi kecerdasan emosional

Kecerdasan emosional adalah kemampuan menggunakan emosi secara efektif untuk mencapai tujuan, membangun hubungan produktif, dan meraih keberhasilan dalam proses pembelajaran. Kecerdasan emosional memiliki indikator antara lain kesadaran diri, penilaian diri, kepercayaan diri, kendali diri, sifat dapat dipercaya, dorongan berprestasi, memahami orang lain, mengatasi keberagaman, komunikasi dan pengaruh, dan kerja sama tim.

- 2) Indikator : Skor angket kecerdasan emosional
- 3) Skala pengukuran : Skala interval
- 4) Simbol :  $X_2$
- **2. Variabel Bebas**

#### **a. Hasil Belajar**

1) Definisi Hasil Belajar

Hasil belajar adalah sesuatu wujud pencapaian siswa sekaligus bentuk keberhasilan dalam suatu pembelajaran berupa nilai.

ICITAN<br>JREPUBLIK NOC

2) Indikator

Siswa mampu menjawab dan menganalisis informasi yang ditampilkan dalam berbagai bentuk soal dan dapat menyelesaikan masalah perhitungan.

- 3) Skala pengukuran : Skala nilai rentang 0 sampai 100
- 4) Simbol : Y

## **3. Teknik Pengumpulan Data**

Dalam penelitian ini teknik pengumpulan data yang digunakan adalah sebagai berikut:

# **a. Metode Angket**

Sugiyono (2017: 142) metode angket merupakan teknik pengumpulan data yang dilakukan dengan cara memberi seperangkat pertanyaan atau pernyataan tertulis kepada responden untuk dijawab. Metode angket ini digunakan untuk mengetahui *self concept* matematis dan kecerdasan emosional pada pelajaran matematika. Angket yang digunakan berupa angket tertutup, dimana jawaban sudah disediakan sehingga siswa hanya tinggal memilih sesuai poin yang sesuai.

## **b. Metode Tes**

Budiyono (2017: 60) metode tes merupakan cara pengumpulan data yang dihadapkan sejumlah pertanyaanpertanyaan atau suruhan-suruhan kepada subjek penelitian dimana respons siswa dikategorikan respons yang benar atau respons yang salah. Tes dalam penelitian ini digunakan untuk mendapatkan data

hasil belajar. Dalam penelitian ini peneliti menggunakan tes tulis untuk mengukur kemampuan hasil belajar siswa. Peneliti menggunakan tes esay uraian sebagai bentuk soal yang akan di lakukan uji coba kepada siswa. Tes yang diberikan kepada siswa yaitu menyangkut materi statistika karena materi ini dianggap mampu mengukur hasil belajar siswa. Sebelum tes layak digunakan atau layak diberikan kepada siswa terlebih dahulu tes di uji coba dengan validasi, daya beda, tingkat kesukaran, dan reliabilitas.

# **4. Instrumen Pengumpulan Data**

Instrumen yang digunakan dalam penelitian ini adalah angket *self concept* matematis dan angket kecerdasan emosional serta tes hasil belajar. Adapun penjabarannya sebagai berikut.

## **a. Angket** *Self Concept* **Matematis dan Kecerdasan Emosional**

Angket *self concept* matematis dan kecerdasan emosional digunakan untuk mengukur *self concept* matematis dan kecerdasan emosional siswa dalam pembelajaran matematika. Angket yang digunakan berupa angket tertutup. Skala pengukuran yang digunakan skala *likert,* yaitu Sangat Setuju (SS), Setuju (S), Tidak Setuju (TS), dan Sangat Tidak Setuju (STS). Berdasarkan pernyataan tersebut jawaban skor terendah diberi skor 1 dan tertinggi diberi nilai 4 (Sugiyono, 2015: 93). Tanggapan responden dari skor terendah sampai dengan tertinggi ditentukan sebagai berikut :

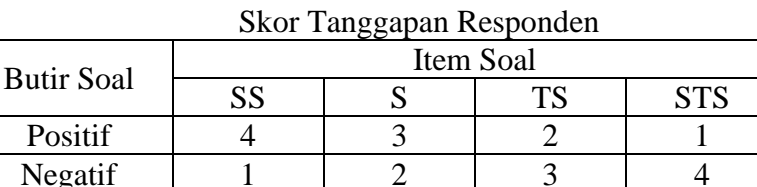

Tabel 3.3

Langkah-langkah penyusunan angket *self concept* matematis

adalah sebagai berikut:

- 1) Menentukan indikator
- 2) Menemukan kisi-kisi angket
- 3) Menentukan angket positif dan negative
- 4) Membuat angket
- 5) Menetapkan skor angket
- 6) Melakukan validitas
- 7) Uji coba angket
- **b. Tes Hasil Belajar Siswa**

Instrumen yang digunakan untuk memperoleh skor hasil belajar siswa dalam penelitian ini adalah tes hasil belajar siswa yang disusun dalam bentuk tes uraian. Soal disusun berdasarkan kisi-kisi tes materi barisan dan deret aritmetika. Soal uji coba terdiri dari 4 butir soal berbentuk uraian.

## **E. Validitas Dan Reliabilitas Instrumen**

## **1. Angket** *self concept* **matematis dan kecerdasan emosional**

## **a. Validitas Isi**

Sugiyono (2017: 125) validitas isi dilakukan untuk mengukur apakah data yang telah didapatkan setelah penelitian merupakan data yang valid atau tidak dengan menggunakan alat ukur yang digunakan kuesioner (angket). Validitas ini dibantu dengan menggunakan kisi-kisi instrumen. Validator juga menilai apakah kalimat yang digunakan pada butir-butir angket dapat dipahami oleh siswa. Jika semua kriteria terpenuhi validator akan memberikan tanda ceklis  $(\sqrt{})$  maka bisa dinyatakan butir soal angket layak digunakan, jika validator memberikan tanda (x) maka dinyatakan butir soal angket tidak layak digunakan maka harus direvisi dan divalidasi kembali.

## **b. Validitas Konstruk Angket**

Menurut Nunnally & Fernandes yang dikutip dari (Retnawati, 2016) validitas konstruk adalah validitas yang menunjukkan sejauh mana instrumen mengungkap suatu kemampuan atau konstruk teoritis tertentu yang hendak diukurnya. Prosedur validasi konstruk diawali dari suatu identifikasi dan batasan mengenai variabel yang hendak diukur dan dinyatakan dalam konstruk logis berdasarkan teori mengenai hasil pengukuran tersebut. Untuk membuktikan validitas konsruk instrumen angket dilakukan analisis faktor.

Analisis faktor digunakan untuk mereduksi data dan menentukan hubungan antar variabel yang saling bebas, yang kemudian terkumpul dalam variabel yang jumlahnya lebih sedikit untuk mengetahui struktur dimensi lain atau disebut faktor. Faktor ini merupakan variabel baru yang disebut juga dengan variabel laten (Retnawati, 2016). Analisis faktor yang digunakan untuk membuktikan validitas konstruk angket *self concept* matematis dan kecerdasan emosional yaitu Analisis Faktor Konfirmation (AFK) atau *Confirmatory Faktor Analysis* (CFA) dengan bantuan software R *Studio.* 

Langkah-langkah untuk melakukan analisis faktor harus diperoleh model yang terstandar. Model standar merupakan model yang diharapkan, karena menunjukkan muatan faktor (koefisien jalur dari variabel ke variabel). Koefisien jalur memiliki arti *(meaningful)* jika besarnya ≥ 0,4 (Retnawati, 2016: 64). Hasil analisis *Confirmatory Faktor Analysis* (CFA) terbukti konstruk secara teori dengan data empiris atau dengan kata lain model FIT jika indek *p-value (chi-square)* ≥ 0,05 dan RMSEA < 0,08 (Hair et al, 2019: 642).

## **c. Reliabilitas Instrumen Angket**

Uji reliabilitas digunakan untuk mengetahui apakah butir soal pada angket reliabel atau tidak. Suatu instrumen dikatakan reliabel apabila hasil pengukurannya dengan instrumen tersebut sama. Uji reliabilitas butir angket dalam penelitian ini menggunakan rumus *Cronbact Alpha* sebagai berikut :

$$
r_{11} = \left(\frac{n}{n-1}\right) \left(1 - \frac{\sum s_i^2}{s_i^2}\right)
$$

Keterangan :  $r_{11}$  = Koefisien reliabilitas instrument n = Banyaknya butir instrument

$$
s_i^2
$$
 = Variansi skor belahan ke-i, i = 1,2...,k (k ≤ n)

 $s_i^2$  = Variansi skor totalyang diperoleh subjek uji coba

Dalam penelitian ini, instrumen angket disebut reliabel jika koefisien reliabilitasnya sama atau lebih dari 0,7.

(Budiyono, 2017: 80)

#### **d. Kalibrasi Instrumen Angket**

Kalibrasi instrument bertujuan untuk menentukan parameterparameter yang dimiliki oleh butir dan parameter kemampuan. Kalibrasi dalam penelitian ini menggunakan aplikasi Program R *Studio* berdasarkan model *Item Response Theory* (IRT). Kalibrasi butir adalah proses estimasi parameter butir dan parameter orang untuk mengetahui kedudukan butir dan orang dalam instrument tes berdasarkan model IRT. Parameter-parameter butir tersebut adalah indeks *(a)* kesukaran butir*, (b)* daya beda atau diskriminan dan *(c)* tebakan semua. GURU REPUBLIK (Huriaty, 2015: 192)

Hasil dari kalibrasi instrument angket yang dibuktikan FIT, selanjutnya digunakan untuk penskoran terhadap data penelitian.

#### **2. Uji coba Instrumen Tes Hasil Belajar Matematika**

## **a. Validitas Isi**

Sugiyono (2017: 125) validitas isi dilakukan untuk mengukur apakah data yang telah didapatkan setelah penelitian merupakan

data yang valid atau tidak dengan menggunakan alat ukur yang digunakan kuesioner (angket). Validitas ini dibantu dengan menggunakan kisi-kisi instrument. Validator juga menilai apakah kalimat yang digunakan pada butir-butir angket dapat dipahami oleh siswa. Jika semua kriteria terpenuhi validator akan memberikan tanda ceklis  $(\sqrt)$  maka bisa dinyatakan butir soal angket angket layak digunakan, jika validator memberikan tanda (x) maka dinyatakan butir soal angket tidak layak digunakan maka harus direvisi dan divalidasi kembali GURUAN DAN IL N

## **b. Tingkat Kesukaran**

Butir soal yang baik jika mempunyai tingkat kesukaran yang sesuai, yaitu tidak terlalu sulit dan tidak terlalu mudah. Untuk menentukan tingkat kesukaran tiap-tiap soal digunakan rumus :

Keterangan:

 $P =$ 

$$
P =
$$
 Indeks tingkat kesulitan

 $\bar{S}$  $S_{max}$ 

 $\bar{S}$  = Rata-rata untuk skor buting

 $S_{max}$  = Skor maksimum butir

Dalam penelitian ini dikatakan mempunyai tingkat

kesukaran baik jika  $0.3 \leq P \leq 0.7$ 

(Budiyono, 2015: 99)

## **c. Uji Daya Beda**

Uji daya beda dilakukan untuk menentukan butir soal yang tepat. Indeks daya beda pada butir soal dicari dengan menentukan koefisien korelasi antara skor butir dan skor total. Untuk mengetahui

daya beda pada butir soal digunakan rumus sebagai berikut:

$$
D = r_{pbis} = \frac{(n \sum XY) (\sum X)(\sum Y)}{\sqrt{(n \sum X^2) - (\sum X)^2 (n \sum Y^2) - (\sum Y)^2}}
$$

Keterangan:

 $D =$  Indeks daya butir soal n = Banyaknya responden  $X =$ Skor butir

 $Y =$ Skor total

(Budiyono, 2015: 106)

Dalam penelitian ini butir soal yang digunakan adalah butir

yang memiliki daya beda lebih dari atau sama dengan  $D \geq 0.3$ 

(Budiyono, 2015: 109)

**d. Uji Reliabilitas Tes**

Reliabilitas digunakan untuk mengetahui apakah instrument ini dapat dipercaya untuk digunakan sebagai alat menyatukan data. Instrumen yang reliabel akan menghasilkan data yang dapat dipercaya juga. Reliabilitas butir soal dalam penelitian ini menggunakan rumus *Cronbact Alpha* sebagai berikut:

$$
r_{11} = \left(\frac{n}{n-1}\right) \left(1 - \frac{\sum s_i^2}{s_i^2}\right)
$$

Keterangan:

 $r_{11}$  = Koefisien reliabilitas instrument

n = Banyaknya butir instrument

 $s_i^2$  = Variansi skor belahan ke-i, i = 1,2...,k (k  $\leq$  n)

 $s_i^2$  = Variansi skor totalyang diperoleh subjek uji coba

(Budiyono, 2015: 116)

Dalam hal ini tes disebut reliabel apabila indeks reliabilitas

yang diperoleh lebih dari atau sama dengan 0,70

(Budiyono, 2015: 123)

## **F. Teknik Analisis Data**

Teknik analisis data merupakan sebuah metode untuk memproses atau mengolah data menjadi informasi valid yang mudah dipahami ketika disajikan kepada khalayak umum untuk kemudian dimanfaatkan untuk menemukan solusi dari permasalahan. Analisis data digunakan untuk mencari dan menyusun secara sistematis data yang diperoleh dari catatan di lapangan dengan membuat kesimpulan sehingga mudah dipahami oleh diri sendiri maupun orang lain. Teknik analisis data dalam penelitian ini menggunakan analisis regresi berganda. Analisis data yang digunakan dalam penelitian ini menggunakan program SPSS.

## **1. Uji Linieritas**

Uji linieritas ini digunakan untuk mengetahui apakah dua variabel mempunyai hubungan linier atau tidak secara signifikan. Pengujian linieritas  $X_i$  dan Y dilakukan secara sendiri-sendiri menggunakan program SPSS 16.0. Langkah-langkah untuk menguji linieritas adalah sebagai berikut:

a. Hipotesis

 $H_0$  = Tidak terjadi linieritas

 $H_1$  = Terjadi linieritas

- b. Taraf signifikansi  $\alpha = 0.05$
- c. Statistik uji

Langkah-langkah menggunakan SPSS 16. 0 *for windows* sebagai berikut.

- 1) Entry data yang akan dialysis pada *form* SPSS
- 2) Pilih menu *Analyze→Compre Mean→Means*
- 3) Kemudian muncul kotak dialog, masukkan variabel  $X_i$  ke dalam kotak *Independent List* dan variabel Y ke dalam kotak *Dependent*
- 4) Klik *Options*, pada bagian *Statistics for First Layer* pilih *Test of Linearity* Experience of the CURUAN DAN (LANCE)<br>5) Klik Continue lalu klik OK
- 

(Gunawan, 2013: 95)

d. Keputusan

Hasil keluaran atau ouput pada SPSS yaitu berupa tabel ANOVA. Model regresi dikatakan lancer apabila nilai signifikansi lebih dari α atau  $H_1$ diterima jika nilai signifikansi pada output SPSS > 0,05

GURU REPUB e. Kesimpulan

Jika  $H_1$  diterima maka terjadi linieritas

#### **2. Uji Asumsi Klasik**

#### a. **Uji Normalitas**

Untuk mengetahui apakah sampel berasal dari populasi berdistributif normal atau tidak, maka digunakan rumus uji kenormalan dengan uji *Liliefors* (Budiyono, 2015: 168). Prosedur uji normalitas sebagai berikut:

1) Hipotesis

 $H_0$  = Sampel berasal dari populasi yang berdistribusi normal

 $H_1$  = Sampel tidak berasal dari populasi yang berdistribusi normal

- 2) Taraf signifikansi α =  $0,05 = 5%$
- 3) Statistik Uji  $=$

Uji *Lilliefors* menggunakan program SPSS 16.0. Langkah-langkah

sebagai berikut:

- a) Buka program SPSS 16.0
- b) Entry data atau buka file data yang akan dianalisis
- c) Pilih menu *Analyze→Regression→Linier→OK*
- d) Setelah muncul kotak dialog, selanjutnya pilih Y sebagai Dependent, pilih X sebagai Independent klik save
- e) Muncul kotak dialog dengan nama Linier Regression: Save pada bagian Residuals centang Untandardized klik Continue dan klik OK
- f) Pilih menu *Analyze* kemudian klik *Nonparametric Tests* kemudian klik *1 Sample K-S*
- g) Setelah muncul kotak dialog *One Sample Kolmogorov-Smirnov Test*, selanjutnya pilih ketiga variabel masukkan ke dalam *Test Variable List*.

h) Klik *Continue*, lalu klik OK

(Gunawan, 2013: 77)

4) Kriteria keputusan

 $H_0$  diterima jika nilai signifikansi pada output SPSS > 0,05

5) Kesimpulan

Jika  $H_0$  diterima, maka sampel berasal dari populasi yang distribusi normal

(Gunawan, 2013: 78)

## **b. Uji Heterokedastisitas**

Uji heterokedastisitas bertujuan untuk menguji apakah dalam model regresi terjadi ketidaksamaan variance dari residual satu pengamatan ke pengamatan yang lain. Salah satu mendeteksi terjadinya heterokedastisitas dapat dilakukan dengan melihat bada tidaknya pola tertentu pada grafiki *Scatterplot*.

- 1. Jika ada pola tertentu, seperti titik yang ada teratur (bergelombang, melebur, kemudian menyempit) maka mengindikasikan terjadinya heteroskedastisitas.
- 2. Jika tidak ada pola yang jelas, serta titik menyebar di atas dan di bawah angka nol sumbu Y, maka tidak terjadi heterosdastisitas.

(Budiyono, 2013: 79)

Adapun langkah-langkah yang dilakukan sebagai berikut:

1. Hipotesis

 $H_0$  = Tidak terjadi heterosdastisitas

 $H_1$  = Terjadi heterosdastisitas

- 2. Taraf signifikan  $\alpha = 0.05$
- 3. Statistik uji

Pengolahan data menggunakan SPSS 16.0 dengan memperhatikan diagram plot. Adapun langkah-langkah sebagai berikut.

- a. Entri data yang akan di analisis
- b. Pilih menu berikut: *Analyze→Regression→Linear→Ok*
- *c.* Setelah muncul kotak dialog, selanjutnya pilih Y sebagai

*Dependent*, pilih X sebagai *Independent*

- d. Pilih menu *plots*
- e. Masukkan \*SRESID ke Y dan \*ZPRED ke X
- f. Klik *continue*, OK
- 4. Keputusan uji

Jika tidak ada pola yang jelas serta titik menyebar di atas dan di bawah angka nol sumbu Y, maka tidak terjadi heterokedastisitas

5. Kesimpulan

Jika  $H_0$  diterima maka sampel tidak terjadi heterokedastisitas

## **c. Uji Multikolinieritas**

Uji multikolinieritas dimaksudkan untuk mengetahui ada tidaknya hubungan (korelasi) yang signifikan antar variabel bebas.

Jika terdapat hubungan yang cukup tinggi (signifikans), berarti ada aspek yang sama diukur pada variabel bebas. Hal ini tidak layak digunakan untuk menentukan kontribusi secara bersama-sama variabel bebas terhadap variabel terikat (Gunawan, 2013: 81).

Uji multikolinieritas dengan SPSS dilakukan dengan uji regresi, dengan patokan nilai VIF (variance inflation factor) antar variabel bebas. Kriteria yang digunakan adalah jika nilai VIF di sekitar angka 1 (Gunawan, 2013: 82). Adapun langkah-langkah untuk melakukan uji multikolinieritas dengan menggunakan SPSS adalah sebagai berikut:

- a.) Hipotesis
	- $H_0$  = Tidak terjadi multikolinieritas
	- $H_1$  = Terjadi multikolinieritas
- b.) Taraf signifikansi  $\alpha = 0.05$
- c.) Statistik uji

Pengolahan data menggunakan SPSS 16.0 dengan langkahlangkah sebagai berikut.

- (1) Entri data yang akan di analisis
- (2) Pilih menu berikut: *Analyze→Regression→LInier→Ok*
- (3) Setelah muncul kotak dialog, selanjutnya pilih Y sebagai

*Dependent*, pilih X sebagai *Independent* klik *save*

- (4) Pilih menu *statistics→centang estimates, model fit, colliniearity diagnostics, covariance matrix→continue* dan klik Ok
- d.) Keputusan

Jika VIF < 10 maka tidak terjadi multikolinieritas diantara variabel bebas dan jika nilai > 10 maka terjadi multikolinieritas

e.) Kesimpulan

Jika  $H_0$  diterima maka sampel tidak terjadi multikolinieritas. Kondisi  $H_0$  diterima inilah yang disebut dengan validnya sebuah instrument penelitian.

## **d. Uji Hipotesis**

## a. **Uji Hipotesis pertama**

Pengujian pertama menggunakan regresi linier sederhana. Analisis regresi linier sederhana digunakan untuk menguji satu variabel bebas dengan variabel terikat. Teknik analisis regresi sederhana digunakan untuk mengetahui adanya pengaruh *self concept* matematis (X<sub>1</sub>) dengan hasil belajar maematika (Y). Berikut langkah-langkah perhitungannya:

## 1) Hipotesis

- $H_0 =$  Pengaruh *self concept* matematis  $(X_1)$  dengan hasil belajar matematika (Y) tidak signifikansi
- $H_1 =$ Pengaruh *self concept* matematis (X<sub>1</sub>) dengan hasil belajar matematika (Y) signifikansi
- 2) Taraf signifikansi  $\alpha = 0.05$
- 3) Statistik uji =

Statistik uji dihitung menggunakan SPSS 16.0

4) Kriteria pengambilan keputusan =

Apabila nilai signifikansi < 0,05 maka  $H_0$  ditolak atau signifikansi > 0,05  $H_0$  diterima

5) Kesimpulan

Jika  $H_0$  ditolak, maka ada Pengaruh self concept matematis

 $(X_1)$  dengan hasil belajar matematika  $(Y)$  signifikansi

#### b. **Uji Hipotesis Kedua**

Pengujian kedua menggunakan regresi linier sederhana. Analisis regresi linier sederhana digunakan untuk menguji satu variabel bebas dengan variabel terikat. Teknik analisis regresi sederhana digunakan untuk mengetahui adanya pengaruh kecerdasan emosional  $(X_2)$  dengan hasil belajar maematika  $(Y)$ . Berikut langkah-langkah perhitungannya:

- 1) Hipotesis
- $H_0 =$ Pengaruh kecerdasan emosional  $(X_2)$  dengan hasil belajar matematika (Y) tidak signifikansi
- $H_1 =$ Pengaruh kecerdasan emosional  $(X_2)$  dengan hasil belajar matematika (Y) signifikansi
- $H_0 =$ Pengaruh kecerdasan emosional  $(X_2)$  dengan hasil belajar matematika (Y) tidak signifikansi
- $H_1 =$ Pengaruh kecerdasan emosional (X<sub>2</sub>) dengan hasil belajar matematika (Y) signifikansi
- 2) Taraf signifikansi  $\alpha = 0.05$
- 3) Statistik uji =

Statistik uji dihitung menggunakan SPSS 16.0

4) Kriteria pengambilan keputusan =

Apabila nilai signifikansi < 0,05 maka  $H_0$  ditolak atau signifikansi  $> 0.05 H_0$  diterima

5) Kesimpulan

Jika  $H_0$  ditolak, maka ada pengaruh kecerdasan emosional  $(X_1)$ dengan hasil belajar matematika (Y) signifikansi

#### c. **Uji Regresi Linier Berganda**

Teknik data yang digunakan untuk mengetahui bagaimana pengaruh variabel terikat (hasil belajar matematika). Bila variabel bebas (*self concept* matematis dan kecerdasan emosional) sebagai indikator. Analisis ini digunakan dengan melihat dua variabel bebas antara variabel terikat (Y) dan variabel bebas ( $X_1$  dan  $X_2$ ). Rumus menghitung regresi linier berganda

$$
\hat{Y} = \alpha + b_1 X_1 + b_2 X_2 + e
$$

Keterangan :

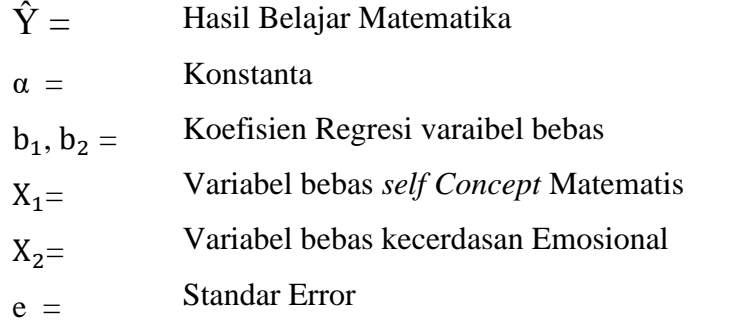

(Sugiyono, 2017: 275)

 Langkah kerja untuk regresi berganda sama dengan langkah kerja untuk regresi linier sederhana, hanya bedanya di variabel bebas untuk regresi berganda bebas lebih dari satu  $(X_1$  dan  $X_2$ ).

- 1) Hipotesis <sup>0</sup> = Pengaruh *self concept* matematis dan kecerdasan emosional dengan hasil belajar matematika tidak  $H_1 =$ signifikan **ATT** UTH Pengaruh *self concept* matematis dan kecerdasan emosional dengan hasil belajar matematika signifikan
- 2) Taraf signifikansi  $\alpha = 0.05$
- 3) Statistik uji =

Statistik uji dihitung menggunakan SPSS 16.0

4) Kriteria pengambilan keputusan =

Apabila nilai signifikansi < 0,05 maka  $H_0$  ditolak atau signifikansi > 0,05  $H_0$  diterima

5) Kesimpulan

Jika  $H_0$  diterima, maka ada pengaruh  $\mathit{self concept}$  matematis dan kecerdasan emosional dengan hasil belajar matematika signifikan

## d. **Kekuatan Korelasi**

Uji korelasi adalah analisis hubungan atau menganalisis apakah variabel mempunyai hubungan yang signifikan dengan variabel lainnya. Kekuatan hubungan antara variabel bebas dengan variabel terikat dapat dilihat pada output SPSS 16.0 tabel *summary*  kemudian kesimpulannya diperoleh nilai R dengan menyesuaikan tabel interprestasi nilai R berikut.

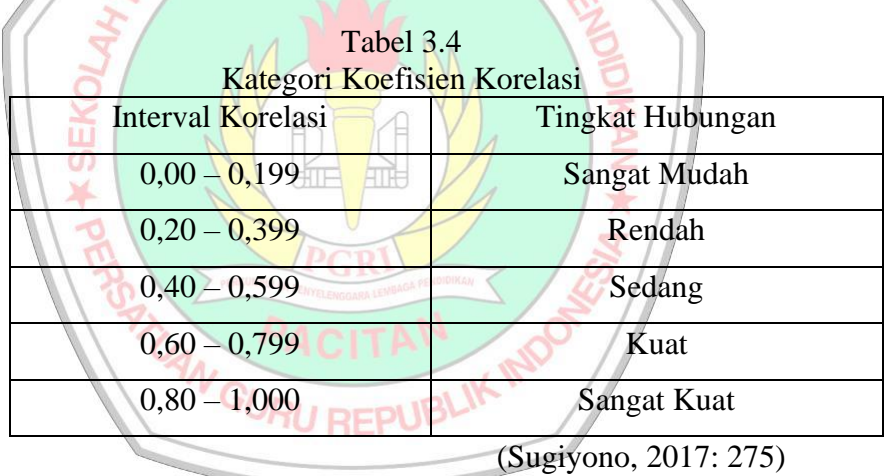